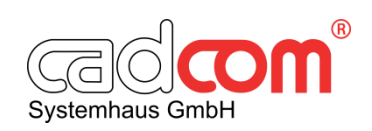

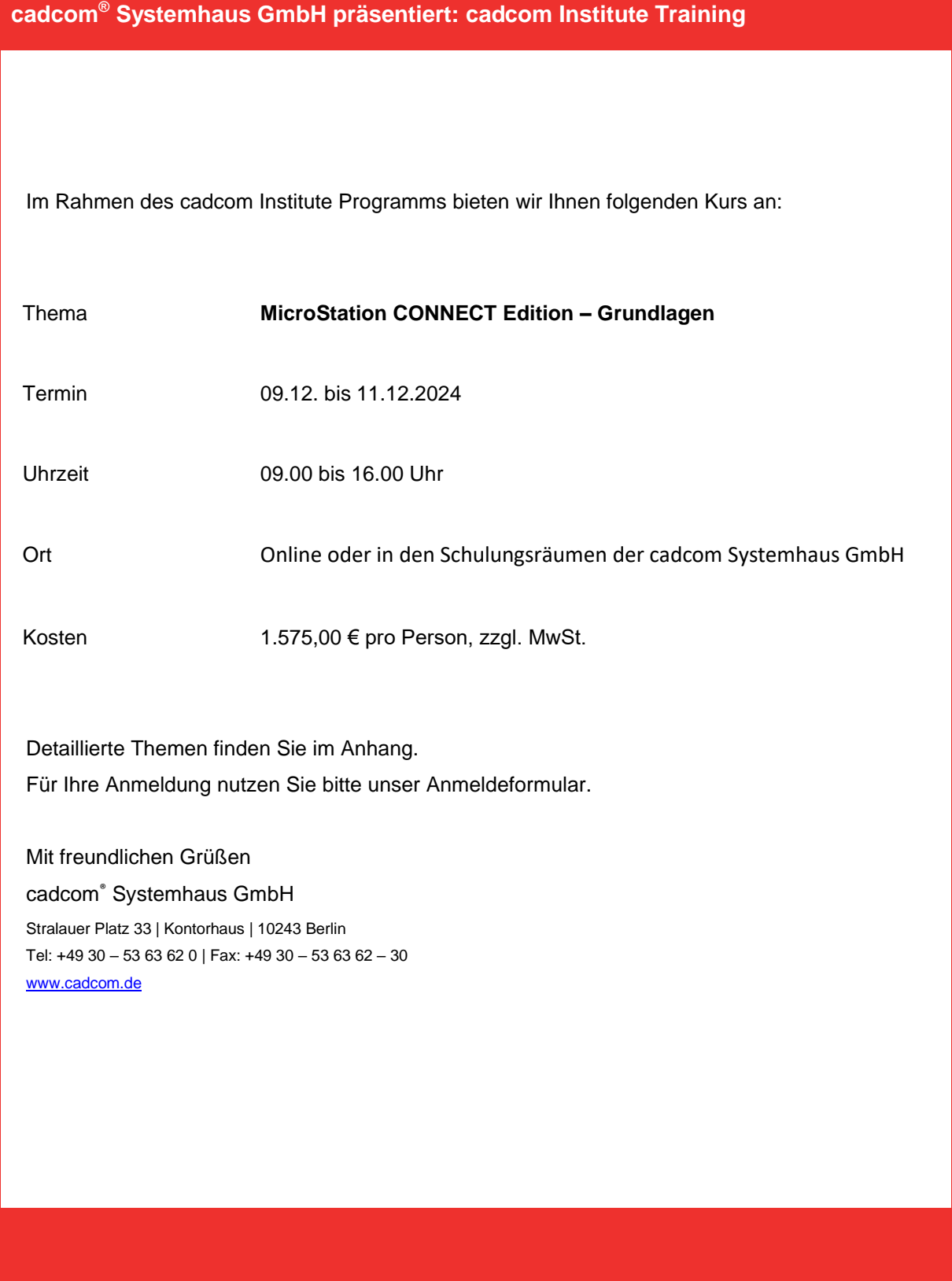

## **MicroStation CONNECT Edition**

- **Grundlagen im Umgang** mit dem Programm
- Optionen zum Öffnen und Speichern Backstage Info und
- Kurse **Einstellungen aufgeteilt**
- **D** Menüband **Bedienoberfläche**
- **D** Gliederung und Verwendung / Umgang mit Toolboxen
- **E**rläuterung Menüband Funktionstasten
- $\Box$  Taskmenü, Kontextmenüs
- Benutzervoreinstellungen
- Dateieinstellungen
- **D** Arbeitseinheiten, Koordinaten, Ursprung
- $\Box$  Ebenen definieren, verändern, löschen
- **E** Ebenenmanager
- **Ebenendarstellung**
- **D** Voreinstellungen der Maussteuerung

- Import und Export von DWG und DXF
- **D** Umgang mit verschiedenen AutoCAD-Versionen
- Umgang mit PDF
- **D** Verarbeiten von Koordinatenlisten
- **Listen und Berichte**
- **D** Interne Tabellen
- Geländemodelle
- Realitätsmodellierung
- Verarbeiten von GIS-Daten
- **D** Verarbeiten von Punktwolken
- Optionen zum Austausch mit Microsoft Office Anwendungen, wie Word oder Excel
- **D** Umwandlung von 3D-Daten in 2D-Zeichnungen
- **E**rläuterungen zum Projekt Explorer

## **Einstellungen Datenaustausch Zeichnungsaufbau**

- Schraffuren und Muster
- $\Box$  Textwerkzeuge und **Textstile**
- **D** Verwendung von MicroStation-Schriftarten
- **D** Verwendung von AutoCAD-Schriftarten
- Suchen und Ersetzen von Texten
- Bemaßungsfunktionen
- DIN-Bemaßung
- **E** Einstellen von Bemaßungsstilen
- **D** Assoziationen
- Definieren von Zellen
- **D** Platzieren von Zellen
- **D** Ausdrucken von Zellübersichten
- Besonderheiten von Zellen
- **D** Parametrische Zellen
- Besonderheiten von Pseudozellen
- **B** Besonderheiten von AutoCAD-Blöcken
- **E** Komprimieren
- Daten bereinigen
- **D** Anwendung benutzerdefinierter Linien

## **MicroStation CONNECT Edition**

### **Zeichnungsfunktionen Zeichnunghilfen**

- Erstellen einer neuen Zeichnungsdatei auf der Basis einer Vorlage Ansichtssteuerung
- **D** Auswirkung auf Bildschirm und Plotten
- **O** Grundelemente
- **Lineare Elemente**
- **D** Polygone
- **D** Kreise
- **D** Ellipsen
- **D** Bögen
- **D** Auswahlwerkzeuge
- $\blacksquare$  Praxistipps zur effektiven Anwendung
- **D** Arbeiten mit Zaunbefehlen zum Bearbeiten, Plotten und zur Aufteilen einer Zeichnung Attribute wie Farbe, Ebene, Strichart, **Strichstärke**
- $\Box$  Ändern der Elementgeometrie und Elementeigenschaften Elementreihenfolge in Zeichnungen und Referenzen
- $\Box$  Transparenzen, Farbverläufe
- Farbtabellen, Farbbücher Löschen von einzelnen Elementen bzw. Elementgruppen
- **El** Kurven
- **Höhenlinien beschriften**

- **E**mpfohlene **Ansichtsattribute**
- **D** Festansichten
- **D** AccuDraw mit praktischen Übungen
- Fangfunktionen und AccuSnap
- $\Box$  Präzises Zeichnen mit Tastatureingaben
- **D** Messwerkzeuge
- **D** Nützliche Kontextmenüs
- **D** Zusammenfassen von Elementen für Ansicht und Bearbeitung
- **D** Isolieren von Elementen für Ansicht und **Bearbeitung**
- Darstellungsregeln
- **D** Constraints (Abhängigkeiten)
- **D** Anmerkungsskalierung
- **D** Objekte anhängen
- Benannte Umrandungen
- **B**enannte Zäune
- **Hilfskoordinatensysteme**
- **D** Sperren
- $\blacksquare$  Koordinatensysteme

### **Zusammenstellung und Ausgabe**

- Referenztechnik mit DGN, AutoCAD DWG und DXF Umgang mit Rasterreferenzen, wie PDF, TIFF, JPG
- **D** Umgang mit Punktwolken
- **E**mpfehlungen zu geeigneten Rasterdateiformaten und deren Konvertierung
- **T** Transformation der Raster zu richtiger Größe und Koordinate
- Modelltechnik mit Zeichnung, Plan, Blatt
- Drucken und Plotten zu Papier, Plotdateien, PDF, Rasterformaten
- **D** Praktische Übungen und Beispiele
- $\Box$  Tabellen Ausgabe
- $\Box$  Zeichnung bereinigen
- **D** Anwenderfragen

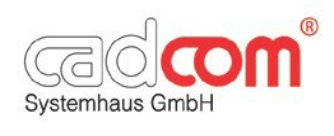

# **cadcom Institute – Schulungsanmeldung**

Fax an: +49 30 53 63 62-30 E-Mail: info@cadcom.de

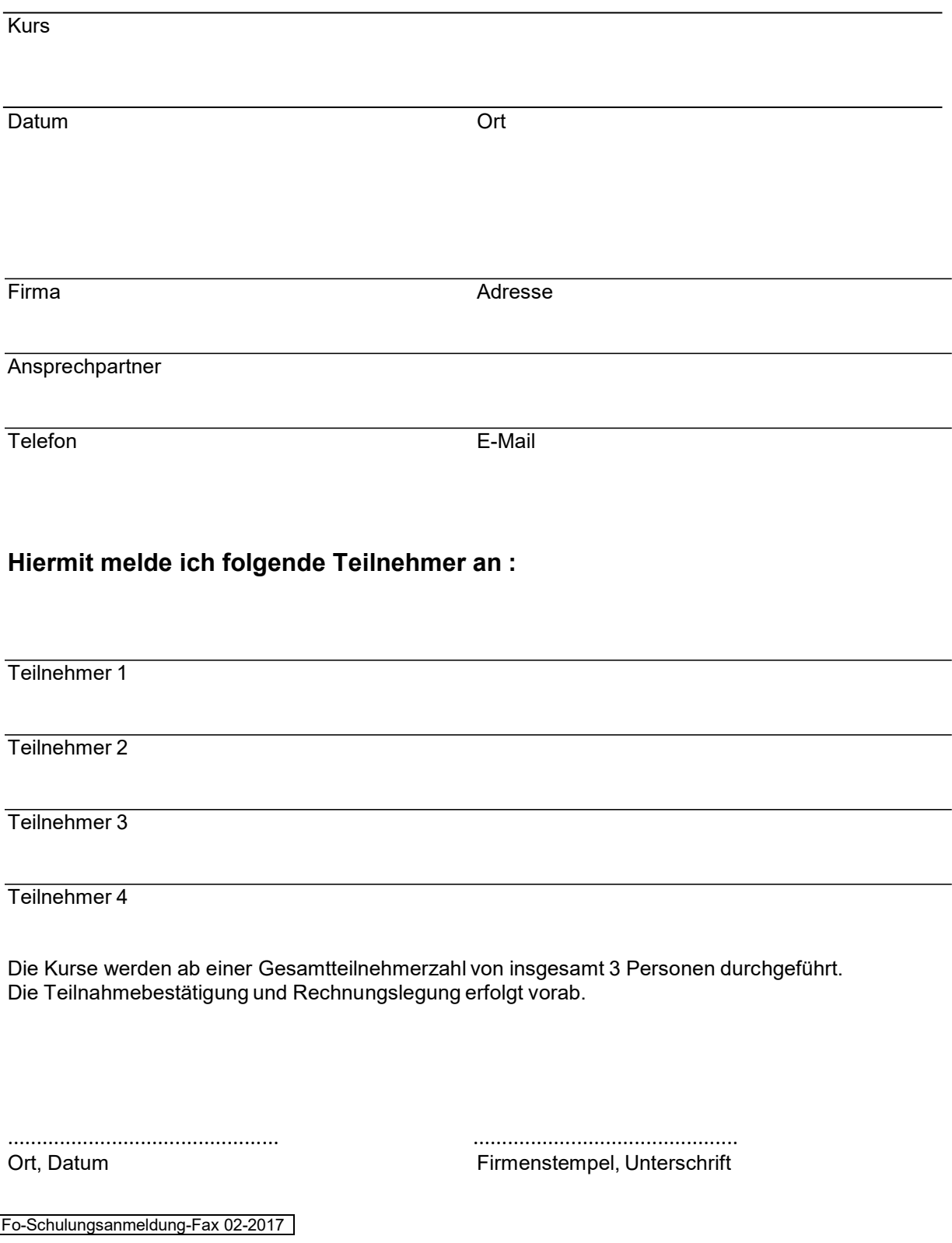